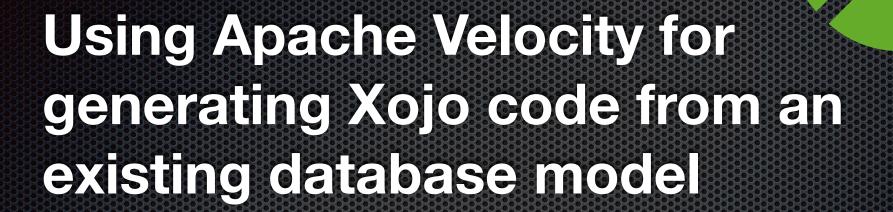

Michael J. Dettmer CEO

Dettmer Informatik GmbH & Co. KG, Germany

### After Lunch

- Your stomach needs all your oxygen
- Your brain may encounter a slow down
- May be you go asleep
- Don't mind!

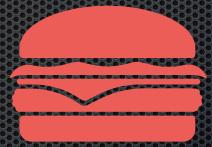

- I do not mind ...
- I will talk to your subconsciousness
- This will work better anyhow ;-)

### About

- Dettmer Informatik GmbH & Co. KG (Germany) is a specialist for individualised software, which means business software for purposes, where no standard product would fit. Our customers run their businesses in printing, wholesaling, health, trade and many other areas
- Living near Munich in an antique school from 1875
- Daughter with my first wife, divorced, married again ;-)
- Entrepreneur since 1978

## Assumption

- You are producing Software for your Customers
- You like to optimise your work like we do
- You are working with databases
- You are using existing code as foundation

• If this is the case: This presentation is for YOU!

# Agenda

- 1. Introduction
- 2. Templates
- 3. Velocity
- 4. TeloSys (Demo 1)
- 5. The Germ (Demo 2)
- 6. Xojo Templates (Demo 3)
- 7. CAPP with Xojo (Demo 4)
- 8. Embeds and Variables (Demo 5)
- 9. CAPP Licenses
- 10.Q&A

# Story

- CAPP® Computer Aided Program Production
- DOS and Clipper in 1984
- C + Pascal in 1988
- Prospects regarded CAPP as a
- Customers became competitors
- Very limited marketplace

Finally it was a FAIL

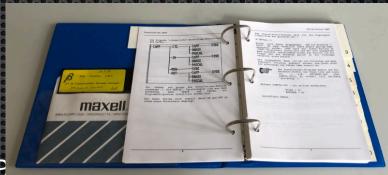

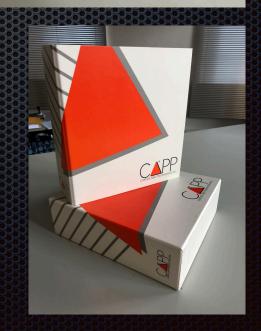

### Conclusion

- 30 Years later
- Hundreds of customers later
- How we create Applications
- The Lego<sup>®</sup> Story
- The Database
- Effort for maintenance

# How

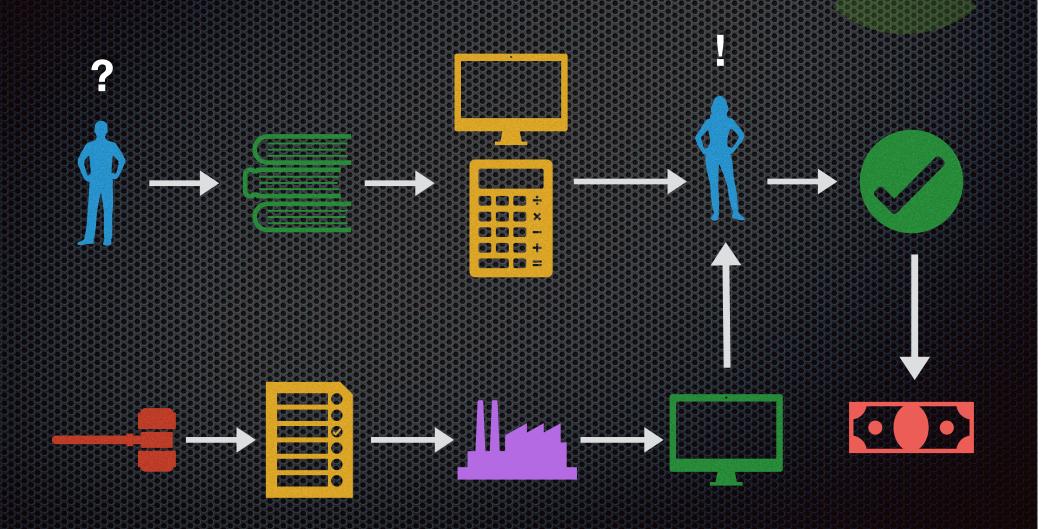

### Rules of the Game

 The more systems you already have made the better your company will work

- The more structure and systematics you use the easier the adaptions will be
- The more work is done inside the framework the less work is left

# Todays Tools

|         | Ease of use | Database<br>centric | Two Way | Robust | Fast | Multi-<br>Platform | Generator | Controllable |
|---------|-------------|---------------------|---------|--------|------|--------------------|-----------|--------------|
| Clarion | Medium      | Yes                 | Yes     | No     | Yes  | No                 | Yes       | Yes          |
| WinDev  | High        | Yes                 | No      | Yes    | No   | Yes                |           | No           |
| VS      | Low         | No                  | No      | No     | Yes  | No                 | Yes       | Yes          |
| Xojo    | Low         | Yes                 | Yes     | Yes    | Yes  | Yes                | Yes       | Yes          |

# **Proposed Structure**

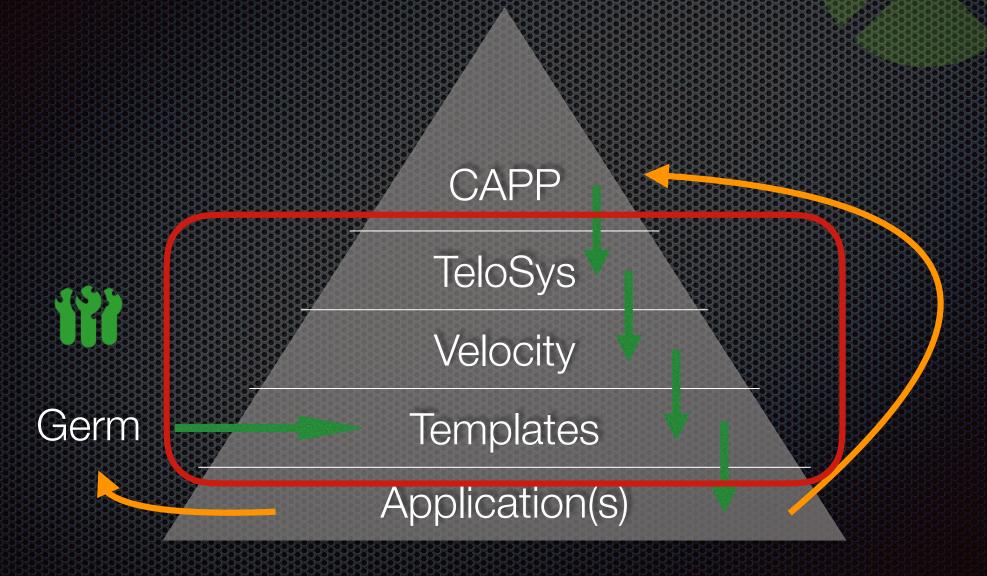

# Template Engine

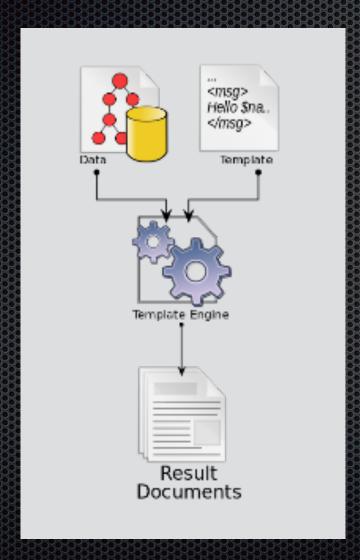

https://en.wikipedia.org/wiki/Template\_processor

# System Requirements

- Java® System Development Kit (JDK)
- MySQL<sup>®</sup> Server
- MySQL<sup>®</sup> Workbench
- Sakila demo database with data
- Any other test data in MySQL
- CAPP Community Edition
- XOJO, saving transparent as "Xojo Project"

# **Apache Velocity**

- Open Source
- Java Project
- Very Mature
- In good maintenance
- Template Language (Syntax highlighting)
- It has a "Context"

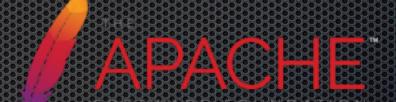

http://velocity.apache.org/

http://velocity.apache.org/engine/1.7/user-guide.html

# Velocity Syntax

- #set (\$foo = ",test")
- #if (\$foo == "test") Yes #else No #end
- #if (\$foo == "test")Yes#elseNo#end
- #foreach (\$field In \$entity.Attributes) \$field #end
- #include ("parameter.vm")
- #parse ("fields.vm")
- #evaluate (\$somecontent)
- #macro (embed \$place)

## **Velocity Tradeoffs**

- It's in Java
- Two diseases I have :
  - Semikolophobia
  - Brackallergy
- Debugging is difficult
- Syntax is very "sensitive"
- Required Environment
- It's in Java

## **Velocity Artefacts**

- Input files (also called context) in different formats
  - Direct SQL connection to nearly all common systems
  - XML definitions as flat files
  - ASCII flat files
- Templates in the destination language
- Template Engine generating output code
- Result Documents

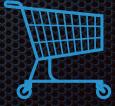

## **TeloSys**

- Open Source Command Line Interface for Velocity
- Written also in Java

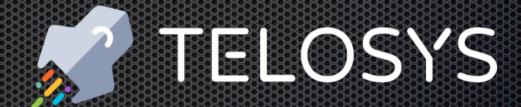

- Can be controlled via a console window
- Uses some tools to prepare the context
- Offers lots of variables to work with

TeloSys is called from CAPP

### Demo 1

- Call up Telosys
- Set "home" directory
- Show "help"
- Set a context
- Generate sample code

## The Germ

No - it's not a joke ;-)

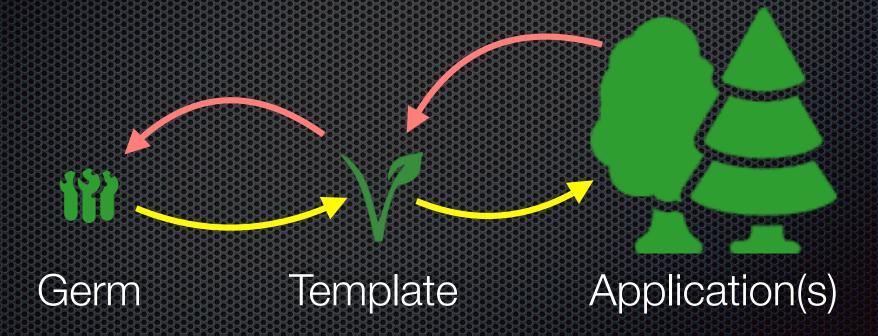

#### The Germ

- Simple Sample Code (Open Source) with
  - Minimum redundancy
  - Complete functionality
  - One instance for each desired function
  - Only one entity for test purposes
- Pure Xojo code without plugins

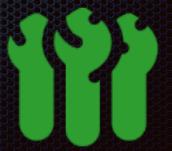

### Demo 2

- Open Xojo
- Show code for CAPP-Germ
- Run the germ
- Show basic functionality
- Explanation why this is VERY important

# The Templates

- main.vm Generates the Main Xojo Window
- code.vm Generates the xojo.code
- resources.vm, globals.vm, project.vm .... you guess it
- menu.vm Uses the App structure to make the menu.
- table.vm Generates one table window per entity
- record.vm Generates one Editmask per entity

doc.vm
Generates the documentation as .md

### **CAPP Main Screen**

- Calling CAPP
- Controls
  - Velocity
  - Telosys
  - Templates
  - Output

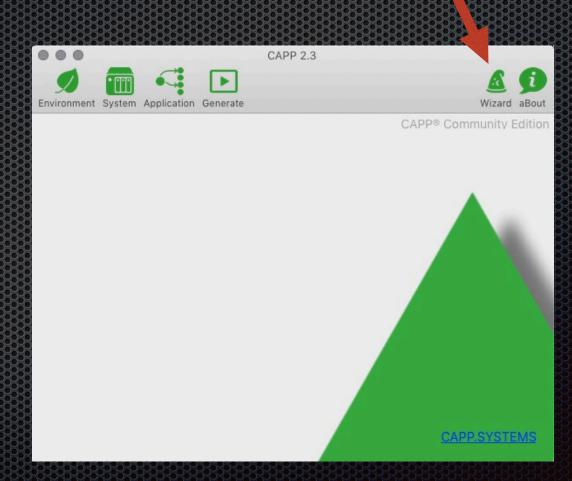

### CAPP Module List

Application Structure

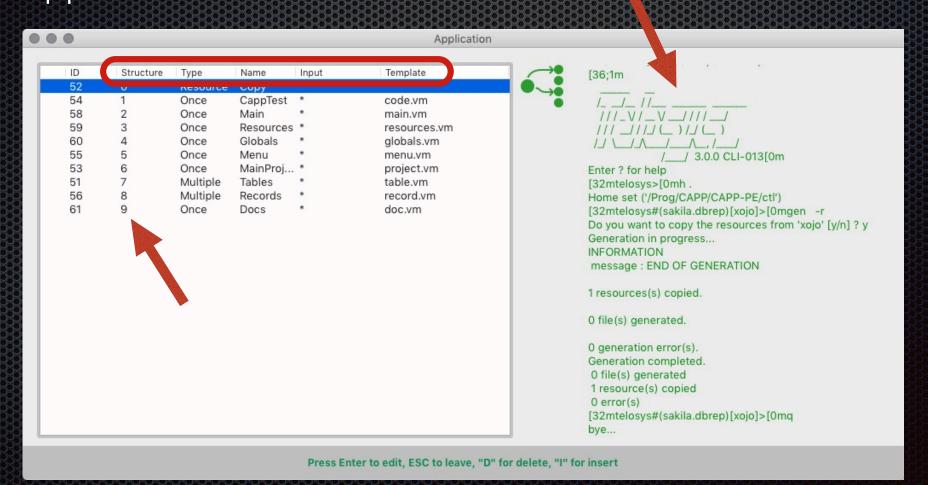

## **CAPP Directories**

Database ./in ./ctl ./out

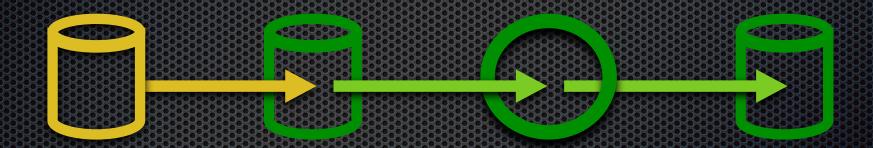

./bin

## **CAPP Module View**

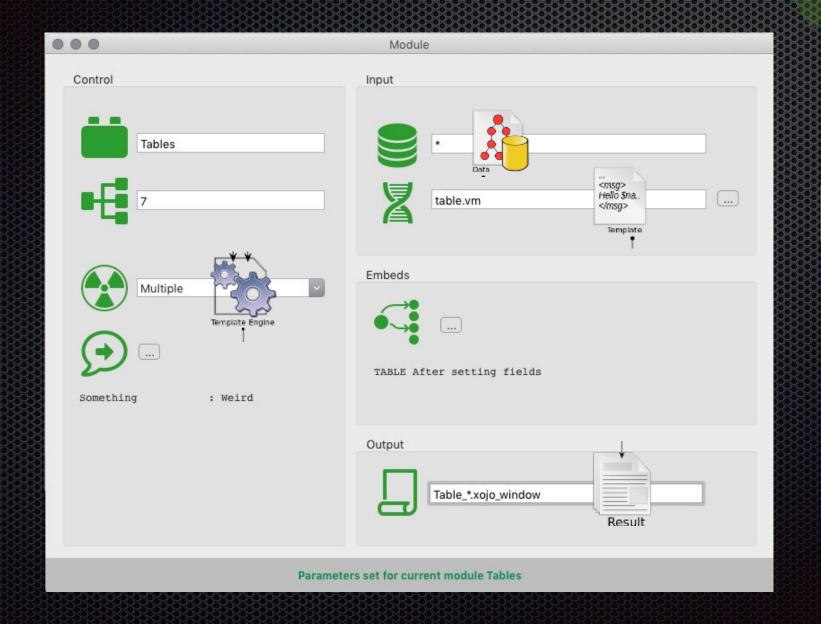

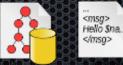

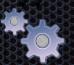

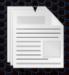

### Demo 3

- Open Capp
- Call Wizard
- Show the windows
- Explain the Module Window
- Show empty directory
- Call "Generate"
- Open App in Xojo
- Run it

### Variables

- Variables are used to assign values
  - to dedicated modules
  - for dedicated entities
  - for the complete system
- They can be set in the CAPP environment
- They will appear as Velocity Variables automatically

# CAPP Module View

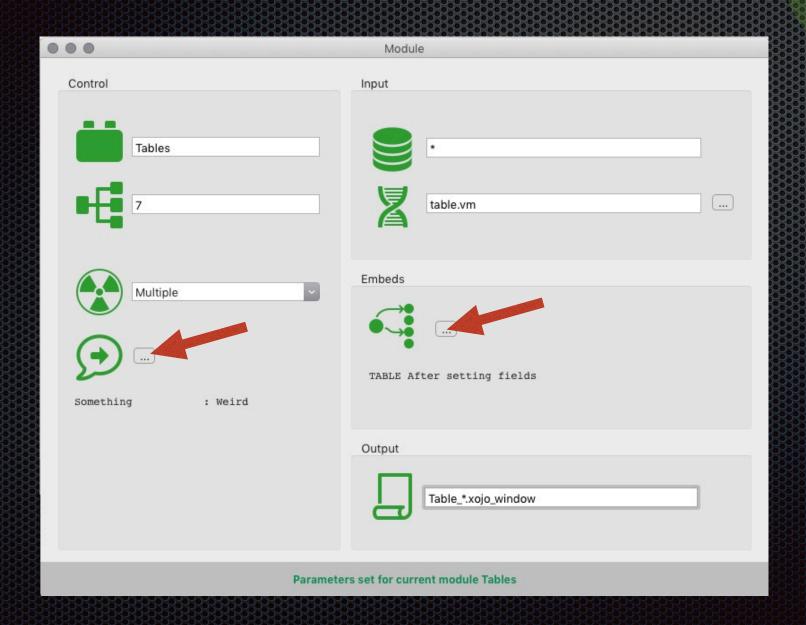

### **Embeds**

- An Embed is a code snippet placed where it is needed
- Setting "Marks" in the Germ / Template
- Getting all Embeds out of the assigned template
- Templates are in Database
- They are "re-used" in case of "re-generation"

Template Change or Modification causes "Orphans"

### Demo 4

- Open Capp
- Fill an Embed
- Use a Variable
- Call "Generate"
- Open App in Xojo
- Run it

# 7 Ways to Control

- 1. Templates as a Framework
- 2. System Parameter set in CAPP
- 3. Module Parameter set in CAPP
- 4. Module Variables defined in Template
- 5. Field Parameter (\*) set in DB Comment
- 6. Field Attributes (\*) defined in Template
- 7. Embeds defined in Template

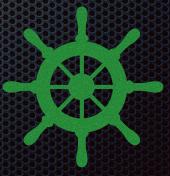

# Baron Münchhausen

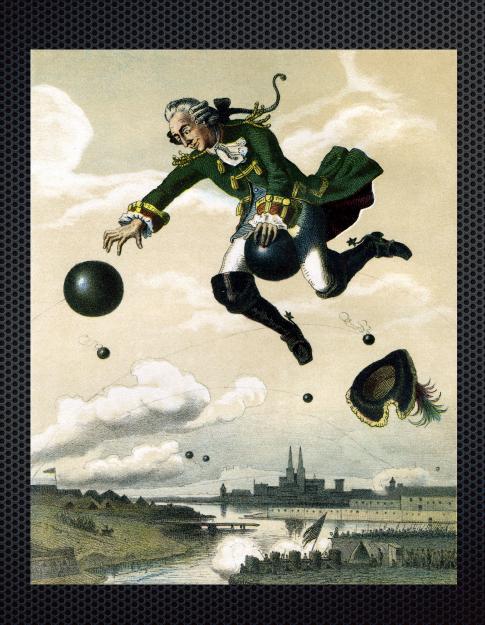

### Two times the Baron

- Write something into a tables comment field
  - use this as code
  - interpret the code as function
  - use the function in the template
  - place it where it belongs
- Write an Embed
  - Generate the code
  - Modify the generated code
  - Get back the embedded code in the CAPP database

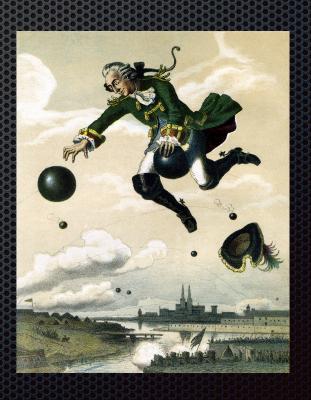

### Demo 5

- Open Database Editor
- Set a comment field with a command
- Open CAPP
- Call "Generate"
- Open App in Xojo
- Run it
- Change an Embedded code
- Get it back into CAPP

#### License

- CAPP Community Edition (CAPP-CE)
  - is open source (in Xojo)
  - runs under Apache License V.2
  - contains Velocity and TeloSys completely
  - offers free and customisable templates for Xojo

Data is stored in an open SQLite file

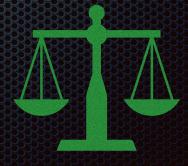

# Why OPEN?

- Rule Number 1: Never ask WHY
- HOW can CAPP evolve?
  - Only with a community and its contribution
  - Only transparent and free
  - Only Open
- WHO will help?
  - Everyone interested in improving efficiency

## CAPP - PE

- DB Variables
- DB Parameter
- LoopBack

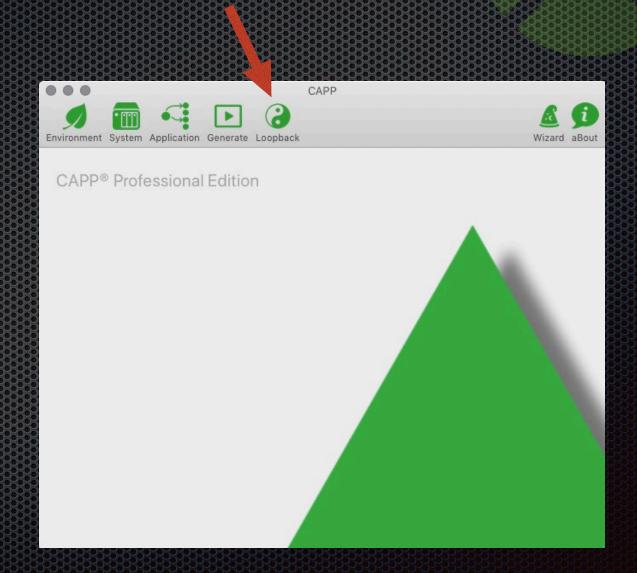

### Other Licenses

- CAPP Professional Edition (CAPP-PE)
  - One-time buy license with additional features
- CAPP Business Edition (CAPP-BE)
  - Same as PE on a monthly basis
- CAPP Enterprise Edition (CAPP-EE)
  - CE with full support on a monthly basis

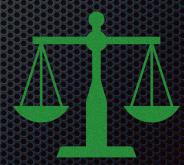

## Wrap Up

- We have a Database (from the customer?)
- We generate 80-90% of the code
- We concentrate on the more important parts
- We take care not to compromise the Germ
- We always work "two-way"

- We enable the unexperienced to get the LHF
- We (hope to) lower Xojo's entry barrier

# How to get CAPP

Go to capp.systems

Goto "Try or Buy"

Decide Community vs. Professional (30 Days Test)

Download and Install (see Quickstart)

Voucher Code 50% valid until end of May

XDC2019MIAMI

### Just do it!

- Download
- "Wizard"
- Press "Generate"
- Go to "./out"
- Open in Xojo
- Run
- Play
- Repeat

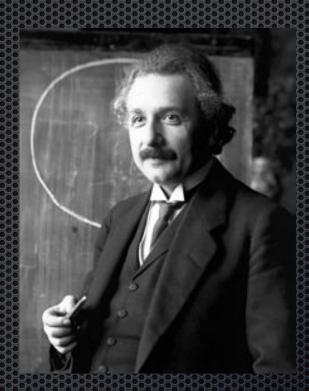

$$A = X + Y + Z$$

### Q & A

Michael J. Dettmer michael@dettmer.de,

www.linkedin.com/in/mickdettmer

Thank you very much for your attention

Give us feedback on this session in the XDC app!